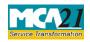

# **Table of Contents**

| About this Document                                          | 2  |
|--------------------------------------------------------------|----|
| Part I – Law(s) Governing the eForm                          | 2  |
| Section and Rule Number(s)                                   | 2  |
| Purpose of the eForm                                         | 2  |
| Part II – Instructions to fill the eForm                     | 3  |
| Specific Instructions to fill the eForm BEN-2 at Field Level | 3  |
| Common Instructions to fill eForm                            | 9  |
| Part III - Important Points for Successful Submission        | 11 |
| Fee Rules                                                    | 11 |
| Processing Type                                              | 12 |
| SRN Generation                                               | 12 |
| Challan Generation                                           | 12 |
| Email                                                        | 12 |
| Annexure A                                                   | 13 |

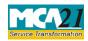

## **About this Document**

The Instruction Kit has been prepared to help you file eForms with ease. This documents provides references to law(s) governing the eForms, instructions to fill the eForm at field level and common instructions to fill all eForms. The document also includes important points to be noted for successful submission.

User is advised to refer instruction kit specifically prepared for each eForm.

This document is divided into following sections:

Part I – Laws Governing the eForm

Part II – Instructions to fill the eForm

Part III - Important Points for Successful Submission

Click on any section link to refer to the section.

# Part I – Law(s) Governing the eForm

### Section and Rule Number(s)

eForm BEN-2 is required to be filed pursuant to Pursuant to Section 90(4) of the Companies Act, 2013 and Rule 4 of the Companies (Significant Beneficial Owners) Rules 2018, which are reproduced for your reference.

### **Section 90(4)**:

Every company shall file a return of significant beneficial owners of the company and changes therein with the Registrar containing names, addresses and other details as may be prescribed within such time, in such form and manner as may be prescribed.

### Rule 4:

Upon receipt of declaration under rule 3, the reporting company shall file a return in Form No. BEN-2 with the Registrar in respect of such declaration, within a period of thirty days from the date of receipt of such declaration by it, along with the fees as prescribed in companies (Registration offices and fees) Rules, 2014.".

### Purpose of the eForm

Return to the Registrar in respect of declaration under section 90.

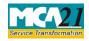

# **Part II – Instructions to fill the eForm**

## Specific Instructions to fill the eForm BEN-2 at Field Level

Instructions to fill the eForm are tabulated below at field level. Only important fields that require detailed instructions to be filled in eForm are explained. Self-explanatory fields are not discussed.

| S. No/ Section<br>Name                            |                                                                             | Field Name                                        | Instructions                                                                                                    |  |
|---------------------------------------------------|-----------------------------------------------------------------------------|---------------------------------------------------|----------------------------------------------------------------------------------------------------|--|
| •                                                 |                                                                             |                                                   |                                                                                                    |  |
| (CIN) of company h<br>Pre-fill button C<br>a<br>r |                                                                             | 1                                                 | Enter a Valid and 'Active' CIN of company having share capital.                                                                                                    |  |
|                                                   |                                                                             | Pre-fill button                                   | Click the <b>Pre-fill</b> button. System will<br>automatically display the name, address of the<br>registered office and the email ID of the<br>company.                                                                                                    |  |
|                                                   |                                                                             |                                                   | In case email ID is not prefilled automatically,<br>then enter valid email ID.                                                                                                    |  |
| 3                                                 |                                                                             | Purpose of filing the form                        | Select any one of the Radio buttons.                                                                                                    |  |
|                                                   |                                                                             | - For declaration of holding<br>reporting company | In case there is a holding company of the<br>company which is filing this form and such<br>holding company is also required to file the<br>form BEN-2, then the radio button<br>'Declaration of holding reporting company'<br>needs to be selected and the CIN of such<br>holding company needs to be provided in the<br>form. |  |
|                                                   |                                                                             | CIN of the holding reporting company              | It is mandatory to enter in case radio button<br>'For declaration of holding reporting company'<br>is selected.                                                                                                    |  |
|                                                   | -For declaration of<br>Significant Beneficial<br>Ownership under Section 90 |                                                   | In case the form is filed for declaration of SBO<br>under Section 90, this radio button should be<br>selected.<br>Please note that a system generated SBO ID<br>shall be generated and shared for each SBO                                                                                                    |  |

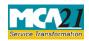

| S. No/ Section | Field Name                                                                                                    | Instructions                                                                                                    |
|----------------|----------------------------------------------------------------------------------------------------|----------------------------------------------------------------------------------------------------|
| Name           |                                                                                                    | given in the form except where an SBO ID is                                                                                                    |
|                |                                                                                                    | already issued to an individual.                                                                                                    |
|                | Number of Significant<br>Beneficial Owners for whom<br>the form is being filed                                        | It is mandatory to enter the number of SBOs<br>for whom this form is being filed for<br>declaration by the company.<br>Please note that the maximum number that can<br>be entered here is 9.<br>Each SBO shall be provided an SBO ID after<br>the successful processing of this form.                                                                                                    |
|                | - For Change in Significant<br>Beneficial Ownership under<br>Section 90                                               | In case the form is being filed to update the<br>details of a previously reported SBO, this radio<br>button shall be selected.<br>On selection of this radio button, related SBO<br>ID for which the change is being reported shall<br>be entered in the 'Particulars of the SBO'<br>section in the form.                                                                                                    |
|                | Table:<br>Column - Significant<br>Beneficial Owner                                                                    | The rows in the table shall be repeated<br>sequentially as SBO1, SBO2, SBO3 and so on<br>based on the number entered in 'Number of<br>Significant Beneficial Owners for whom the<br>form is being filed' when form is filed 'For<br>Declaration of SBO under Section 90'.<br>In case the form is filed 'For Change in<br>Significant Beneficial Ownership under<br>Section 90', only one row with SBO1 shall be<br>displayed to enter the details of the SBO whose<br>details have to be updated. |
|                | Column - Number of<br>Members through whom<br>indirect holding or right in<br>reporting company is being<br>exercised | Value entered can be equal to zero but less than<br>10.<br>Based on the number of members entered<br>against each SBO, field (A) to (E) shall be<br>repeated sequentially as I, II, III and so on for<br>each member of SBO.<br>In case 0 is entered, section (A) to (D) shall be<br>disabled. Only section (E) relating to<br>'Particulars of the Significant Beneficial<br>Owner' shall be enabled.                                                                                             |

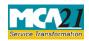

| S. No/ Section |               | Field Name                                                                                                    | Instructions                                                                                                    |  |  |
|----------------|---------------|----------------------------------------------------------------------------------------------------|----------------------------------------------------------------------------------------------------|--|--|
| Name           |               |                                                                                                    |                                                                                                    |  |  |
| SBO 1          | I.            |                                                                                                    | Details of the first member related to SBO1<br>shall be entered below.<br>In case there are more than one member related<br>to say SBO1, then the second member details<br>shall be entered in SBO1 part II.                                                                                                    |  |  |
|                | (A)           | Details of the Member<br>*Manner in in which<br>significant beneficial interest<br>is being held or exercised<br>either indirectly or together<br>with any direct holding or<br>right (select one or more as<br>may be applicable) | Relevant check box(es) depicting the manner<br>in which significant beneficial interest is being<br>held or exercised shall be selected and the<br>corresponding percentage of shares, if any<br>need to be entered.                                                                                                    |  |  |
|                |               | Particulars of the Member                                                                                                    |                                                                                                    |  |  |
|                | (a)           | Type of Member                                                                                                    | The type of member needs to be selected from<br>the list of drop down options.                                                                                                    |  |  |
|                | (b)           | Corporate Identity<br>number(CIN) or Foreign<br>Company Registration<br>Number (FCRN)<br>or Limited liability<br>partnership Identification<br>number(LLPIN)<br>or any other registration<br>number                                | In case Company or FCRN or LLP is selected<br>in the drop down of 'Type of Member' above,<br>it is mandatory to enter a valid and 'Active'<br>CIN or FCRN or LLPIN respectively. Else any<br>registration number may be entered.<br>In case 'Type of Member' is an HUF, PAN of<br>such HUF may be entered as other registration<br>number. |  |  |
|                | (c) to<br>(e) | Name of the Member,<br>Address and Email ID of the<br>Member                                                                                                    | All the details shall be pre-filled in case of<br>Company, FCRN or LLP.<br>In all other cases, all these details have to be<br>manually entered.                                                                                                    |  |  |
|                | (f)           | Date of entry of name in<br>register u/s 88                                                                                                    | The date of entry of name of the member in the register of members need to be entered here.                                                                                                    |  |  |
|                | (B)           | Status of the SBO                                                                                                    | Status of the SBO shall be allowed as per the<br>'Type of Member' as follows:<br>Company - Individual<br>FCRN - Individual<br>LLP - Partner<br>Any other Body Corporate - Individual                                                                                                    |  |  |

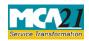

| S. No/ Section |                                                                                                    | Field Name                                                        | Instructions                                                                                                    |  |  |
|----------------|----------------------------------------------------------------------------------------------------|-------------------------------------------------------------------|----------------------------------------------------------------------------------------------------|--|--|
| Name           |                                                                                                    |                                                                   | HUF- Karta                                                                                                    |  |  |
|                |                                                                                                    |                                                                   | Partnership Firm - Partner                                                                                                    |  |  |
|                |                                                                                                    |                                                                   | Discretionary Trust - Trustee                                                                                                    |  |  |
|                |                                                                                                    |                                                                   | Charitable Trust - Trustee                                                                                                    |  |  |
|                |                                                                                                    |                                                                   | Specific Trust - Beneficiary                                                                                                    |  |  |
|                |                                                                                                    |                                                                   | Revocable Trust - Settlor                                                                                                    |  |  |
|                |                                                                                                    |                                                                   | Pooled Investment Vehicle (PIVs) - General                                                                                                    |  |  |
|                |                                                                                                    |                                                                   | Partner/Investment manager/CEO of PIV                                                                                                    |  |  |
|                |                                                                                                    |                                                                   | Entity controlled by PIV - General                                                                                                    |  |  |
|                |                                                                                                    |                                                                   | Partner/Investment manager/CEO of PIV                                                                                                    |  |  |
|                |                                                                                                    |                                                                   | Tartiel/Investment manager/CEO of TTV                                                                                                    |  |  |
|                | (C)                                                                                                    | Whether individual (SBO) has majority stake in the                | Select either of the radio buttons in case the 'Status of the SBO' is 'Individual'.                                                                                                    |  |  |
|                | Corporate Identity number<br>(CIN) or Foreign Company<br>Registration Number<br>(FCRN) or any other<br>registration number |                                                                   | Shall be mandatory to enter in case radio<br>button 'Ultimate Holding Company of the<br>member of the reporting company' is selected.<br>In case CIN or FCRN is entered, it should be a<br>valid and 'Active' CIN or FCRN. |  |  |
|                |                                                                                                    | Name of the ultimate holding company                              | In case of CIN or FCRN is entered above, the<br>name shall be Pre-filled. In case of other<br>registration number, the name shall be entered.                                                                              |  |  |
|                |                                                                                                    |                                                                   |                                                                                                    |  |  |
|                | (D)                                                                                                    | Whether the individual (SBO):                                     | Select any one of the radio buttons in case<br>'Status of the SBO' is 'Partner' to describe<br>how the SBO is related to the member.                                                                                       |  |  |
|                |                                                                                                    | Corporate Identity number                                         | Shall be mandatory to enter in case radio                                                                                                    |  |  |
|                |                                                                                                    | (CIN) or Foreign Company                                          | button 'holds majority stake in the body                                                                                                    |  |  |
|                |                                                                                                    | Registration Number<br>(FCRN) or any other<br>registration number | corporate partner' or 'holds majority stake in<br>the ultimate holding company of the body<br>corporate partner' is selected.                                                                                              |  |  |
|                |                                                                                                    |                                                                   | Should be a valid and 'Active' CIN or FCRN.                                                                                                    |  |  |
|                | Name of the body corporate<br>partner / ultimate holding<br>company                                                        |                                                                   | In case of CIN or FCRN is entered above, the<br>name shall be Pre-filled. In case of other<br>registration number, the name shall be entered.                                                                              |  |  |
|                |                                                                                                    |                                                                   |                                                                                                    |  |  |
|                | (E)                                                                                                    | Particulars of the Significant<br>Beneficial Owner                | This section shall be enabled only once for<br>each SBO. The multiple blocks shall remain                                                                                                    |  |  |

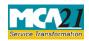

| S. No/ Section |              | Field Name                | Instructions                                    |  |  |
|----------------|--------------|---------------------------|-------------------------------------------------|--|--|
| Name           |              |                           |                                                 |  |  |
|                |              |                           | disabled in case there are more than one        |  |  |
|                |              |                           | member against an SBO and only the last         |  |  |
|                |              |                           | section for each SBO shall be enabled.          |  |  |
|                |              | ID of the Significant     | In case the form is filed 'For Change in        |  |  |
|                |              | Beneficial Owner          | Significant Beneficial Ownership under          |  |  |
|                |              |                           | Section 90', ID of the SBO is mandatory to be   |  |  |
|                |              |                           | entered.                                        |  |  |
|                |              |                           | In case the form is filed 'For declaration of   |  |  |
|                |              |                           | Significant Beneficial Ownership under          |  |  |
|                |              |                           | Section 90', SBO ID shall be entered in case    |  |  |
|                |              |                           | the same has been generated and shared          |  |  |
|                |              |                           | already for that individual (SBO) who is        |  |  |
|                |              |                           | identified against their PAN/Passport.          |  |  |
|                |              |                           | In case already SBO ID is not generated for     |  |  |
|                |              |                           | that individual (SBO), this field shall not be  |  |  |
|                |              |                           | entered.                                        |  |  |
|                | (a) to       | Name, Father's name, Date | All the details need to be mandatorily entered  |  |  |
|                | (a) to $(e)$ | of Birth, Nationality,    | except in case the SBO ID is entered.           |  |  |
|                | (0)          | Whether Citizen of India  | In case SBO ID is entered, all these details    |  |  |
|                |              |                           | shall be Pre-filled and are non-editable.       |  |  |
|                | (f)          | Income Tax PAN            | PAN is mandatory to be entered for all Citizens |  |  |
|                |              |                           | of India. Once PAN is entered, click the Verify |  |  |
|                |              |                           | PAN details button. Based on the Income tax     |  |  |
|                |              |                           | PAN, the name, father's name and DOB shall      |  |  |
|                |              |                           | be verified with the PAN records. In case the   |  |  |
|                |              |                           | details do not match, error message shall be    |  |  |
|                |              |                           | displayed.                                      |  |  |
|                |              |                           | In case SBO ID is entered, PAN shall be Pre-    |  |  |
|                |              |                           | filled and are non-editable.                    |  |  |
|                | (g)          | Passport Number           | Passport number is mandatory to be entered for  |  |  |
|                |              |                           | all non-Citizens of India.                      |  |  |
|                |              |                           | In case SBO ID is entered, Passport Number      |  |  |
|                |              |                           | shall be Pre-filled and are non-editable.       |  |  |
|                | (h)          | Address                   | Enter the address of the Significant beneficial |  |  |
|                |              |                           | Owner.                                          |  |  |

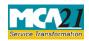

| S. No/ Section                 |                                                     | Field Name     Instructions                                                                            |                                                                                                    |  |  |
|--------------------------------|-----------------------------------------------------|----------------------------------------------------------------------------------------------------|----------------------------------------------------------------------------------------------------|--|--|
| Name                           |                                                     |                                                                                                    |                                                                                                    |  |  |
| (i)                            | (i) Email ID of the Significant<br>Beneficial Owner |                                                                                                    | Enter the Email ID of the Significant<br>Beneficial Owner.<br>The SBO IDs that are generated shall be shared<br>on this email ID along with the company email<br>ID.                                                             |  |  |
| (j)                            |                                                     | Date of acquiring Significant<br>Beneficial Interest                                                   | Enter the date of acquiring Significant Beneficial Interest by the SBO.                                                                                                    |  |  |
| (k)                            | )                                                   | Date of declarations under<br>sub-section (1) of section 90                                            | Enter the date of declaring the Significant Beneficial Interest in form BEN-1.                                                                                                    |  |  |
| (1)                            |                                                     | Date of receipt of the declaration by the company                                                      | Enter the date of receipt of Form BEN-1 from the SBO by the company.                                                                                                    |  |  |
| (m                             | 1)                                                  | Whether Significant<br>Beneficial Owner has any<br>direct holding or right in the<br>reporting company | Select whether SBO has any direct holding or interest in addition to the indirect interest in the company.                                                                                                    |  |  |
|                                | If yes, enter details below:                        |                                                                                                    | Relevant check box(es) depicting the manner<br>in which direct holding or interest is held by<br>the significant beneficial owner shall be<br>selected and the corresponding percentage of<br>shares, if any need to be entered. |  |  |
| Attachment                     | ts                                                  |                                                                                                    | ion 90 – Mandatory always<br>provided as an optional attachment(s).                                                                                                    |  |  |
| Declaration                    |                                                     | To the best of my<br>knowledge<br>resolution dated<br>(DD/MM/YYYY) to sign and<br>submit this form     | Enter the date of board resolution authorizing<br>the signatory to sign, give declaration and<br>submit the eForm.                                                                                                    |  |  |
| To be Designation<br>digitally |                                                     | Designation                                                                                            | Select one of the option from the drop-down<br>list – Director/ Manager/ Company Secretary/                                                                                                    |  |  |
| signed by                      |                                                     |                                                                                                    | CEO/ CFO.                                                                                                    |  |  |
|                                |                                                     | DSC                                                                                                    | Ensure the eForm is digitally signed by the<br>Director or Manager or CEO or CFO or<br>Company Secretary.<br>The person should have registered his/her DSC<br>with MCA by using the following link                               |  |  |

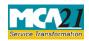

| S. No/ Section                         | Field Name                                                                                                    | Instructions                                                                                                    |  |  |
|----------------------------------------|----------------------------------------------------------------------------------------------------|----------------------------------------------------------------------------------------------------|--|--|
| Name                                   |                                                                                                    |                                                                                                    |  |  |
|                                        |                                                                                                    | (www.mca.gov.in). If not already register, then<br>please register before signing this form.                                                                                                    |  |  |
|                                        |                                                                                                    | Disqualified Director should not sign the form.                                                                                                    |  |  |
|                                        | Director identification<br>number of the director; or<br>DIN or PAN of the manager<br>or CEO or CFO; or<br>Membership number of<br>company secretary. | <ul> <li>In case the person digitally signing the e-<br/>Form is a Director - Enter the approved<br/>DIN.</li> <li>In case the person digitally signing the e-<br/>Form is Manager, Chief Executive Officer<br/>(CEO) or Chief Financial Officer (CFO) -<br/>Enter valid income-tax PAN or approved<br/>DIN.</li> <li>In case of other than Section 8 company<br/>and if the person digitally signing the e-<br/>Form is Company Secretary - Enter valid<br/>membership number</li> <li>In case of Section 8 company and if<br/>person digitally signing the e-form is<br/>Company secretary- Enter valid<br/>membership number or Income Tax PAN</li> </ul> |  |  |
| Certificate by practicing professional |                                                                                                    | The eForm should be mandatorily certified by<br>a chartered accountant (in wholetime practice)<br>or cost accountant (in whole-time practice) or<br>company secretary (in whole-time practice) by<br>digitally signing the eForm.                                                                                                    |  |  |

## Common Instructions to fill eForm

| Buttons  | Particulars                                                       |  |
|----------|-------------------------------------------------------------------|--|
| Pre-Fill | The <b>Pre-fill</b> button can appear more than once in an eForm. |  |
| Pre-fill | The button appears next to a field that can be automati           |  |
|          | filled using the MCA database.                                    |  |
|          | Click this button to populate the field.                          |  |
|          | Note: You are required to be connected to the Internet to use     |  |
|          | the Pre-fill functionality.                                       |  |

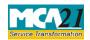

# Instruction Kit for eForm BEN-2

(Return to the Registrar in respect of declaration under section 90)

| Buttons           | Particulars                                                     |
|-------------------|-----------------------------------------------------------------|
| Attach            | Click this document to browse and select a document that        |
| Attach            | needs to be attached to the eForm. All the attachments          |
|                   | should be scanned in pdf format. You have to click the          |
|                   | attach button corresponding to the document you are making      |
|                   | an attachment.                                                  |
|                   | In case you wish to attach any other document, please click     |
|                   | the optional attach button.                                     |
| Remove Attachment | You can view the attachments added to the eForm in the List     |
| Remove attachment | of attachment field.                                            |
|                   | To remove any attachment from the eForm, select the             |
|                   | attachment in the List of attachment field and click the        |
|                   | Remove attachment button.                                       |
| Check Form        | 1. Click the <b>Check Form</b> button after, filling the eForm. |
| Check Form        | System performs form level validation like checking if          |
|                   | all mandatory fields are filled. System displays the            |
|                   | errors and provides you an opportunity to correct errors.       |
|                   | 2. Correct the highlighted errors.                              |
|                   | 3. Click the <b>Check Form</b> button again and. system will    |
|                   | perform form level validation once again. On successful         |
|                   | validations, a message is displayed "Form level pre             |
|                   | scrutiny is successful".                                        |
|                   | Note: The Check Form functionality does not require             |
|                   | Internet connectivity.                                          |
| Modify            | The Modify button is enabled, after you have checked the        |
| Modify            | eForm using the <b>Check Form</b> button.                       |
|                   | To make changes to the filled and checked form:                 |
|                   | 1. Click the <b>Modify</b> button.                              |
|                   | 2. Make the changes to the filled eForm.                        |
|                   | 3. Click the <b>Check Form</b> button to check the eForm again. |
| L                 |                                                                 |

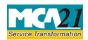

## Instruction Kit for eForm BEN-2

### (Return to the Registrar in respect of declaration under section 90)

| Buttons                  | Particulars                                                                                                    |
|--------------------------|----------------------------------------------------------------------------------------------------|
| Pre scrutiny Prescrutiny | <ol> <li>After checking the eForm, click the <b>Prescrutiny</b> button.<br/>System performs some checks and displays errors, if<br/>any.</li> <li>Correct the errors.</li> <li>Click the <b>Prescrutiny</b> button again. If there are no<br/>errors, a message is displayed "No errors found."</li> <li>The <b>Prescrutiny</b> functionality requires Internet<br/>Connectivity.</li> </ol> |
| Submit                   | This button is disabled at present.                                                                                                    |

# Part III - Important Points for Successful Submission

## Fee Rules

| S.No | Purpose of<br>the form                                                            | Normal Fee                                          | Additional Fee<br>(Delay Fee)                                       | Logic for Additional Fees                     |                                                                                                    | Remarks |
|------|-----------------------------------------------------------------------------------|-----------------------------------------------------|---------------------------------------------------------------------|-----------------------------------------------|----------------------------------------------------------------------------------------------------|---------|
|      |                                                                                   |                                                     |                                                                     | Event Date                                    | Time<br>limit(days)<br>for filing                                                                                                    |         |
| 1.   | Return to the<br>Registrar in<br>respect of<br>declaration<br>under section<br>90 | The Companies(RegistrationOfficesandFees)Rules,2014 | The Companies<br>(Registration<br>Offices and Fees<br>) Rules, 2014 | Date of receipt of<br>declaration<br>(oldest) | 30 days<br>from the<br>date of<br>receipt of<br>oldest<br>declaration<br>or 30 days<br>from the<br>date of<br>deployment<br>of form,<br>whichever<br>is later |         |

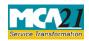

Fees payable is subject to changes in pursuance of the Act or any rule or regulation made or notification issued thereunder.

### Processing Type

The eForm will be auto approved (STP).

### **SRN** Generation

On successful submission of the eForm BEN-2, SRN will be generated and shown to the user which will be used for future correspondence with MCA.

### **Challan Generation**

On successful submission of the eForm BEN-2, challan will be generated depicting the details of the fees paid by the user to the Ministry. It is the acknowledgement to the user that the eForm has been filed.

### Email

When an eForm is completely processed by the authority concerned, an acknowledgement of the same with related documents, if any, is sent to the user in the form of an email to the email id of the company.

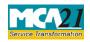

## Annexure A

## i. Fee for filing e-Forms or documents in case of company have share capital

| Nominal Share Capital  | Fee applicable |
|------------------------|----------------|
| Less than 1,00,000     | Rupees 200     |
| 1,00,000 to 4,99,999   | Rupees 300     |
| 5,00,000 to 24,99,999  | Rupees 400     |
| 25,00,000 to 99,99,999 | Rupees 500     |
| 1,00,00,000 or more    | Rupees 600     |

## ii. Fee for filing e-Forms or documents in case of company not have share capital

| Fee applicable |  |
|----------------|--|
| Rupees 200     |  |

## Additional fee rules

| Period of delays                     | All forms               |
|--------------------------------------|-------------------------|
| Up to 30 days                        | 2 times of normal fees  |
| More than 30 days and up to 60 days  | 4 times of normal fees  |
| More than 60 days and up to 90 days  | 6 times of normal fees  |
| More than 90 days and up to 180 days | 10 times of normal fees |
| More than 180 days                   | 12 times of normal fees |

Back